#### WEB バンキング操作画面の変更点

### ① 過去に振込した口座への振込

振込先口座を選択する際に、「過去に振込した先に振り込む」のタブを選択 すれば、直近6ヶ月以内(ただし、最大30件まで)の振込履歴から、振込先 をお選びいただけます。

< 振込先口座を選択する画面 >

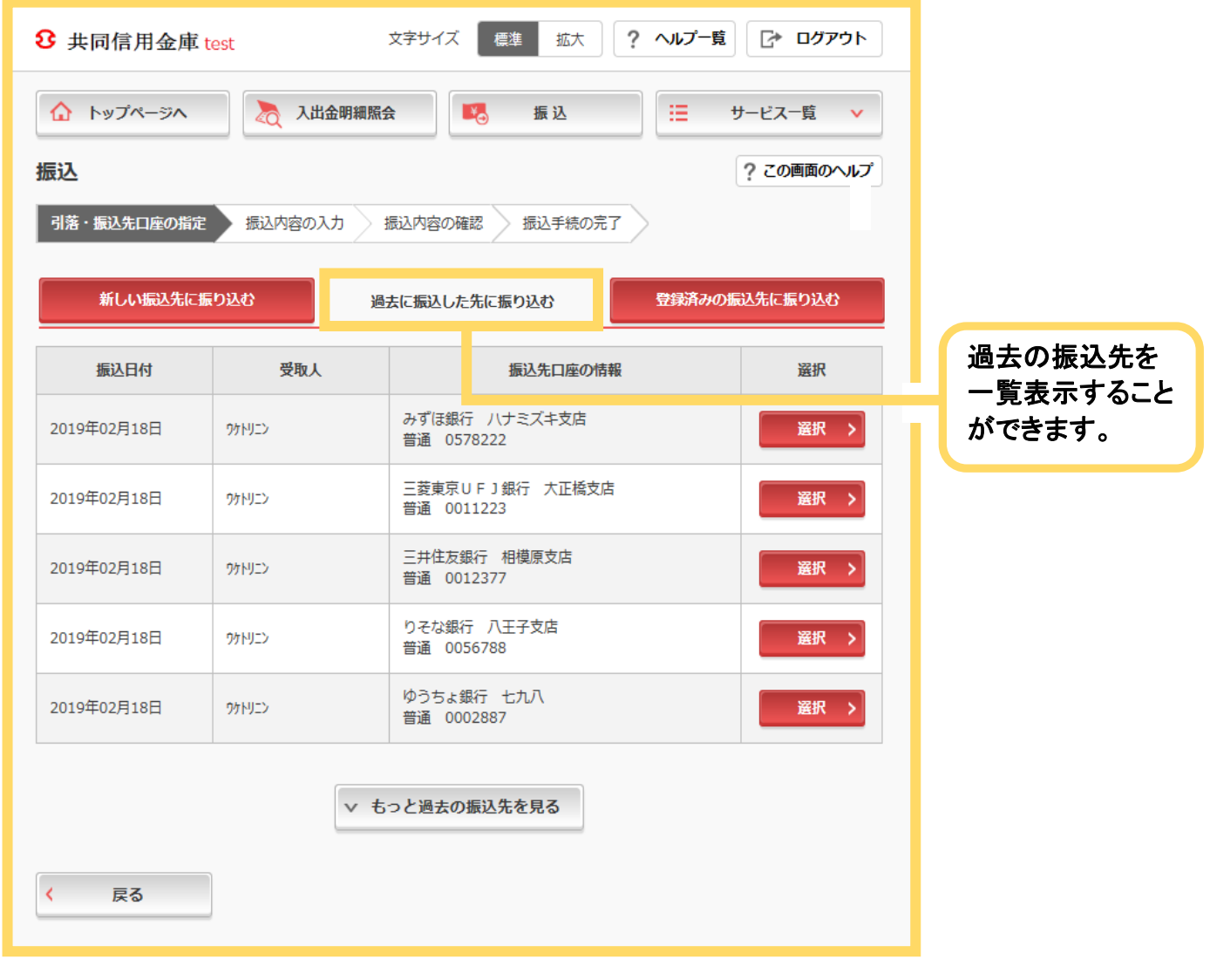

# ② 振込先金融期間・支店のフリーワード検索

振込先金融機関を選択する際に、「検索方法2:かな・カナ・英字で検索」 を使用すれば、より絞り込んだ検索が可能となり、振込先金融機関が選択しや すくなります。

< 振込先金融機関を選択する画面 >

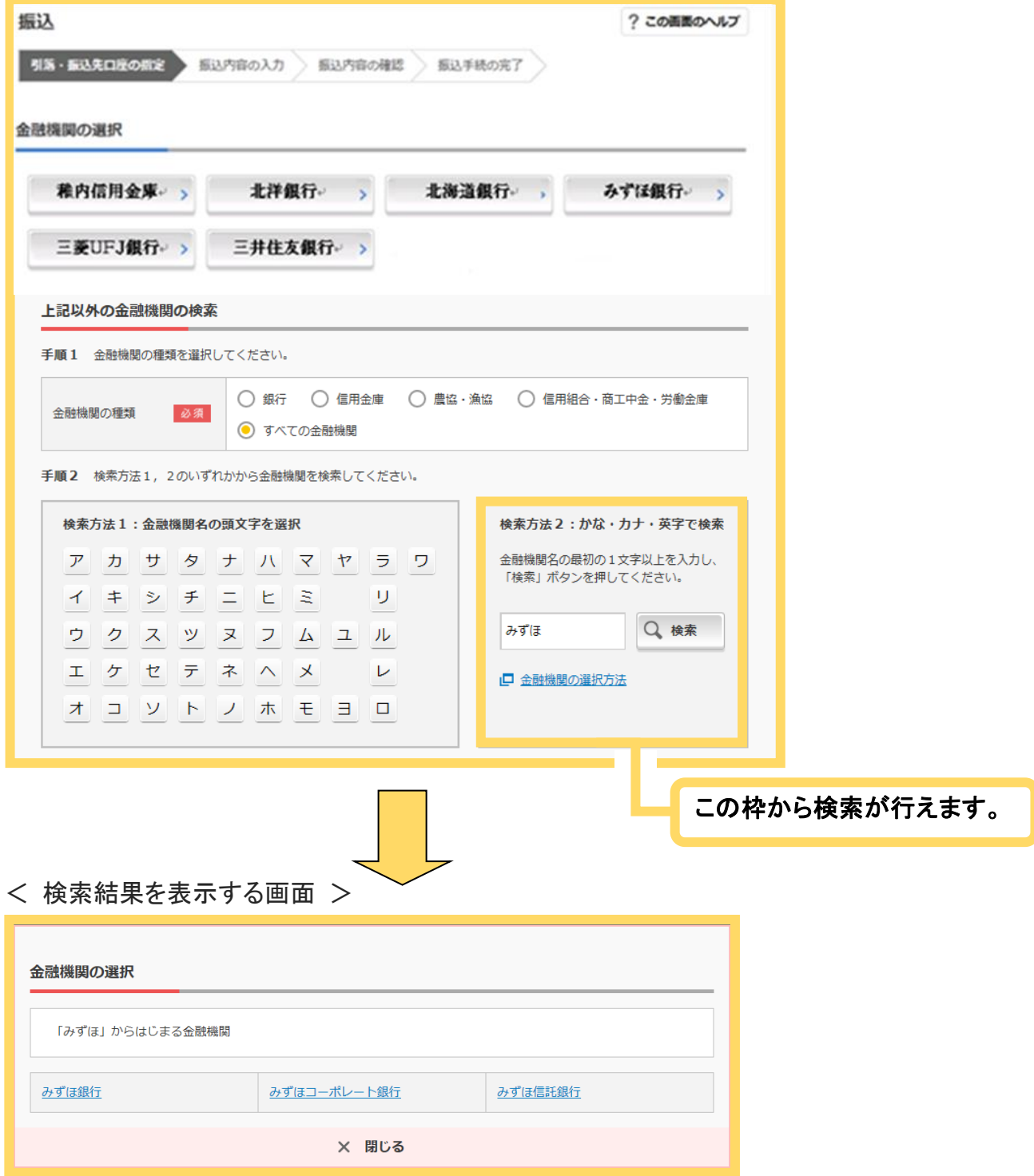

# ③ 予約振込日の選択方法の変更

予約振込の際に、振込指定日を入力するのではなく、プルダウンやカレンダ ーを表示して日付をお選びいただけます。

#### < 振込指定日を入力する画面 >

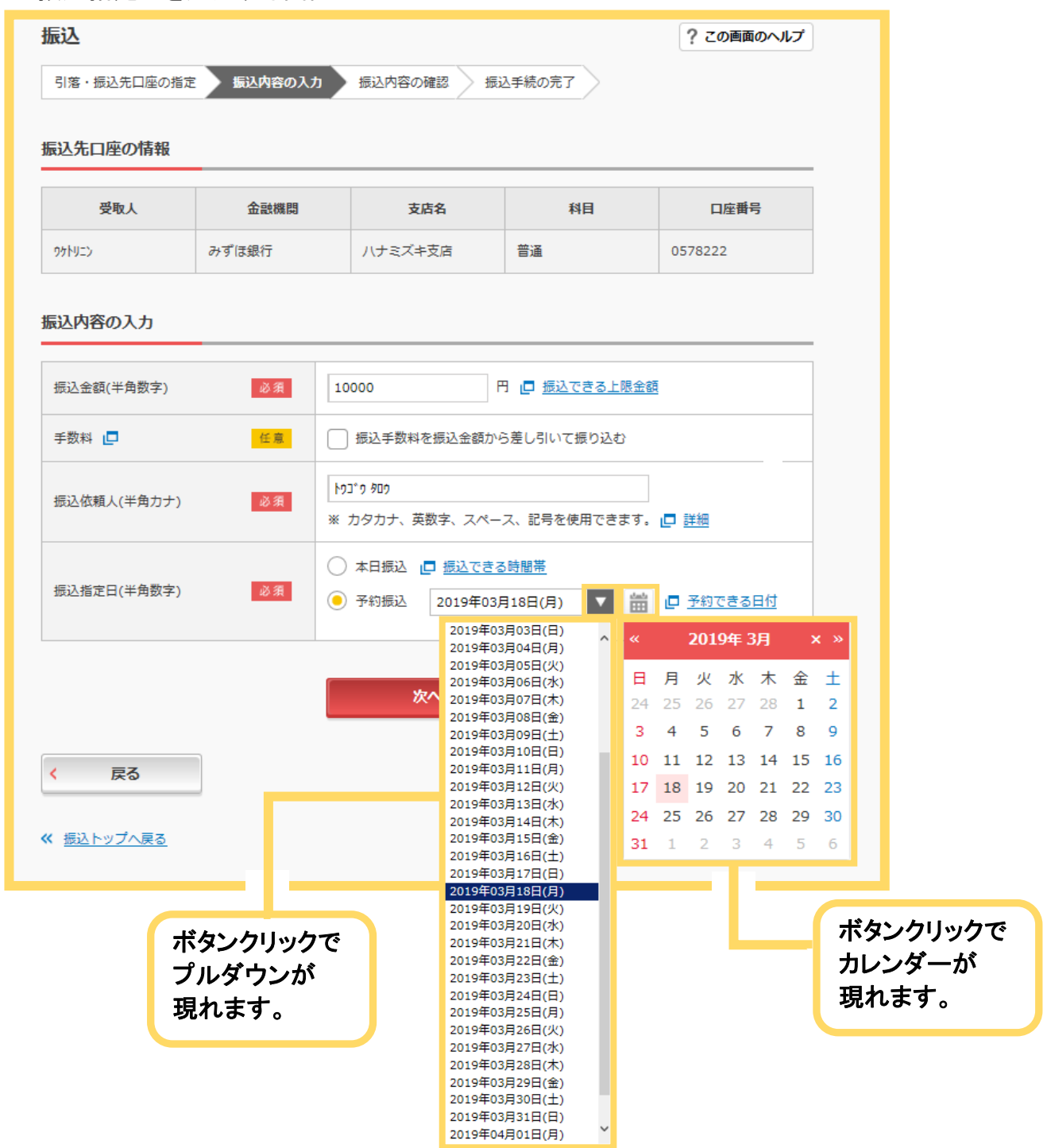

以 上